# Projet de Programmation – PAC-MAN

Soukaina IHIRRI soukaina.ihirri@bordeaux-inp.fr Philippe SWARTVAGHER philippe.swartvagher@enseirb-matmeca.fr Amina TEBOULBI amina.teboubli@bordeaux-inp.fr

 $2023 - 2024$ 

Vous allez implémenter un jeu de [Pac-Man,](https://fr.wikipedia.org/wiki/Pac-Man) à l'aide de la bibliothèque [SDL.](https://www.libsdl.org/)

Pour celles et ceux qui ne connaîtrait pas, Pac-Man est un jeu où on déplace un Pac-Man dans un labyrinthe, tout en évitant les fantômes qui s'y déplacent également.

# 1 Un mot rapide sur la SDL

La SDL (Simple DirectMedia Layer) est une bibliothèque bas-niveau qui permet de créer des fenêtres, dessiner dedans, gérer les événements du clavier, de la souris, ... C'est une bibliothèque multiplateforme et distribuée sous licence libre. Voyez par exemple [la](https://fr.wikipedia.org/wiki/Simple_DirectMedia_Layer) page Wikipédia [de la bibliothèque](https://fr.wikipedia.org/wiki/Simple_DirectMedia_Layer) pour des exemples de logiciels qui l'utilisent.

Quelques ressources :

- Le site Internet officiel: <https://www.libsdl.org/>
- Le wiki officiel: <https://wiki.libsdl.org/SDL2/FrontPage>
- Liste des fonctions de la SDL : <https://wiki.libsdl.org/SDL2/CategoryAPI>
- [https://fr.wikibooks.org/wiki/Programmation\\_avec\\_la\\_SDL](https://fr.wikibooks.org/wiki/Programmation_avec_la_SDL)
- <https://zestedesavoir.com/tutoriels/1014/utiliser-la-sdl-en-langage-c/>
- <https://jeux.developpez.com/tutoriels/?page=prog-2d#sdl-2>

Petit point d'attention : les versions 1.2 et 2 de la SDL coexistent toujours parallèlement. Nous allons utiliser la version 2 de la SDL.

La SDL toute seule ne permet d'afficher que des images au format BMP. Pour afficher des images dans d'autres formats (notamment PNG pour les images que nous allons utiliser), il faut utiliser en plus une autre bibliothèque : [SDL\\_Image.](https://wiki.libsdl.org/SDL2_image/FrontPage)

### Installation

Tout est déjà installé sur les machines de l'école.

```
Sur un système basé sur Debian :
```
sudo apt install libsdl2 -2.0 -0 libsdl2 - dev libsdl2 - image -2.0 -0 libsdl2 - image - dev

On installe les paquets -dev car on va compiler un programme qui va utiliser ces bibliothèques (et donc on a besoin, par exemple, des fichiers d'en-tête).

Pour ces deux bibliothèques, des fichiers pkg-config sont fournis pour connaître les options à utiliser pour compiler un programme avec ces bibliothèques.

## 2 Tâches à réaliser

Partez du code de base fourni sur mon site. Ce code affiche un labyrinthe et un PAC-MAN. En appuyant sur une flèche, le PAC-MAN se déplace dans la direction de la flèche. Même si ce code ne fait pas beaucoup de choses, il vous montre l'utilisation de la base de la SDL et l'ensemble des fonctions dont vous allez avoir à vous servir.

Remarque : ce code est moche ! Il est possible de l'améliorer sur de nombreux points. Vous êtes libres (et même encouragés) à modifier ce que vous voulez dans ce code de base : renommer des variables, introduire des fonctions, changer des algorithmes, découper le code en plusieurs fichiers sources, ...

Vous pouvez modifier ce que vous voulez dans le code, à part les inclusions des fichiers d'en-tête pour la SDL (ne supprimez pas le préxe SDL2/, par exemple).

Vous pouvez organiser votre dépôt comme bon vous semble, mais il faut que en étant à la racine du dépôt, on puisse faire :

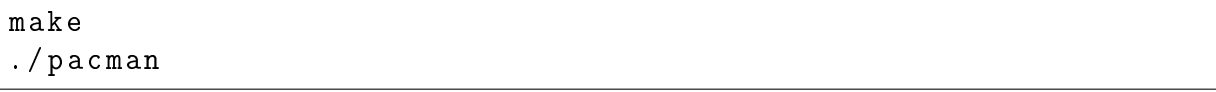

En même temps que vous réalisez les différentes tâches, pensez à *factoriser* votre code : par exemple, créer des fonctions pour le code dupliqué à plusieurs endroits.

Voici les diérentes tâches à réaliser pour le projet :

#### Tâche 1 : ajout d'un Makefile

Créez un fichier Makefile qui compile le code source du programme. Les deux règles suivantes seront définies :

- all (règle par défaut) ou pacman : construit le programme pacman (le programme construit doit se nommer pacman)
- clean : efface tout ce qui a été construit (pacman, fichiers .o, ...)

La présence de ce Makefile et le bon respect du nom des règles sont essentiels pour les tests automatiques qui seront réalisés sur la forge.

#### Tâche 2 : restreindre Pac-Man dans le labyrinthe

Pour l'instant, Pac-Man peut bouger n'importe où dans la fenêtre. On souhaite le restreindre dans les chemins du labyrinthe. Il va donc falloir faire la gestion des collisions : avant chaque déplacement de Pac-Man, s'assurer qu'il peut aller là où on veut le faire aller.

Pac-Man ne peut changer de direction que lorsqu'il est exactement aligné avec le milieu du chemin où il souhaite se diriger. Il est malheureusement peu probable qu'on arrive à appuyer sur touche de flèche directionnelle pour changer de direction exactement au moment où Pac-Man est à la bonne position pour s'engager dans la nouvelle direction souhaitée. Pour rendre le changement de direction plus facile, on va sauvegarder quelle direction est souhaitée lorsqu'une touche flèche est appuyée. Puis, avant de mettre à jour la position de Pac-Man, on regarde s'il est possible de diriger Pac-Man vers la nouvelle direction souhaitée. Si c'est le cas, on change la direction que suit Pac-Man vers la direction souhaitée, sinon la direction suivie reste la même. Enfin, on change la position de Pac-Man. De cette façon, il est possible de retenir la nouvelle direction souhaitée et l'appliquer quelques trames plus tard, lorsqu'il devient possible d'aller dans cette direction. Ce long paragraphe traduit en pseudo-code donne l'algorithme suivant :

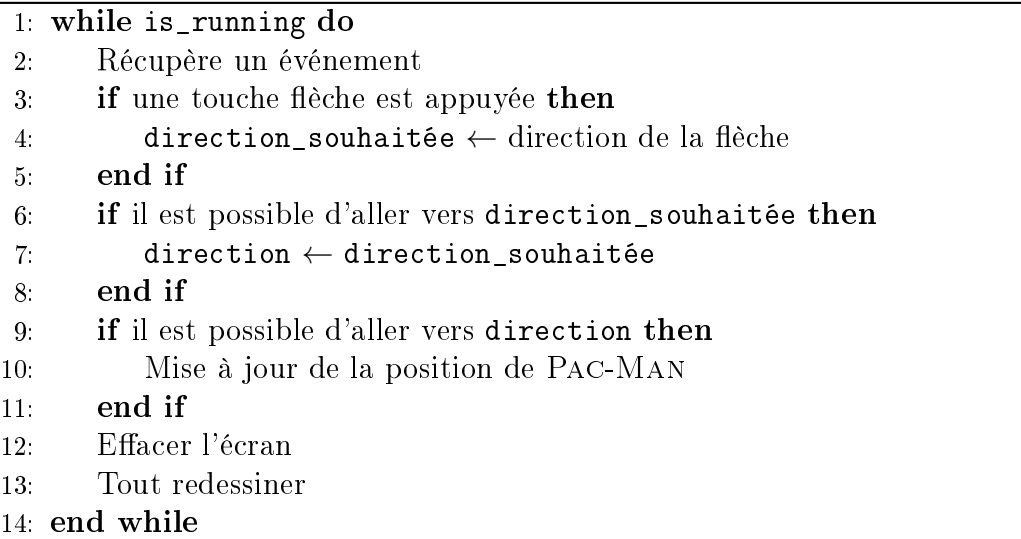

#### Tâche 3 : orienter Pac-Man dans la bonne direction

Pour l'instant, l'image chargée pour représenter Pac-Man l'oriente vers la gauche. Utilisez les trois autres images de PAC-MAN à votre disposition pour toujours afficher Pac-Man pointant dans la direction où il se déplace.

#### Tâche 4 : ajouter les fantômes

Ajoutez quatre fantômes dans le labyrinthe. On indiquera leurs positions initiales dans la carte, comme c'est fait pour la position initiale de Pac-Man. Pour l'instant, les fantômes se déplaceront aléatoirement : quand ils ont un choix de directions possibles, ils feront le choix aléatoirement. Cependant, la direction d'où ils viennent sera exclue de ce choix, pour éviter qu'ils reviennent sur leurs pas. Les fantômes commencent à bouger dès que Pac-Man commence à bouger. Lorsqu'un fantôme rencontre Pac-Man, on a perdu, la partie est terminée : on fige ce qui est affiché à l'écran, les touches flèches n'ont plus d'effet.

#### Tâche 5 : ajouter les pac-gommes

Ajoutez les pac-gommes sur les chemins du labyrinthe. Pac-Man mange ces pacgommes : lorsqu'il passe sur une pac-gomme, la pac-gomme disparaît et on incrémente le nombre de pac-gommes mangées.

Pour dessiner les pac-gommes, vous pouvez dessiner des rectangles jaunes avec la fonction SDL\_RenderFillRect() (ou SDL\_RenderFillRects()).

#### Tâche 6 : manger les fantômes

Une fois un certain nombre de points obtenus (un certain nombre de pac-gommes mangées), les fantômes deviennent vulnérables pendant un court instant. Si Pac-Man rencontre un fantôme pendant ce laps de temps, Pac-Man mange ce fantôme et le fantôme disparaît.

Pour mesurer le temps écoulé, on pourra utiliser la fonction SDL\_GetTicks().

#### Tâche 7 : diriger les fantômes vers Pac-Man

Mettez en place un algorithme pour diriger les fantômes vers Pac-Man : lorsqu'un fantôme doit choisir une direction, il prendra la direction qui lui permet d'atteindre Pac-Man plus rapidement. On pourra rééchir à plusieurs algorithmes, discuter leurs avantages et inconvénients respectifs [1](#page-3-0) .

#### Tâche 8 : charger le labyrinthe depuis un fichier

Pour l'instant, le labyrinthe est déni directement dans le code. Ajoutez la possibilité de charger un plan de labyrinthe depuis un fichier. Le contenu d'un fichier définissant un labyrinthe ressemblera à ce qui suit :

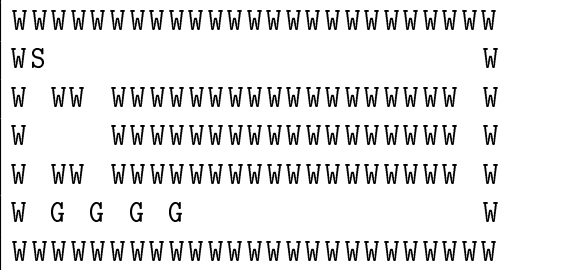

Le fichier contenant le labyrinthe sera passé comme argument du programme.

<span id="page-3-0"></span><sup>1.</sup> À propos de l'itinéraire suivi par les fantômes : <https://www.youtube.com/watch?v=ataGotQ7ir8> (je ne vous demande pas forcément d'implémenter cet algorithme en particulier).

### Tâche 9 : passer d'un côté à l'autre

Un labyrinthe peut ne pas être entièrement délimité par des murs et avoir des « ouvertures » symétriquement opposées, par exemple :

```
WWWWWWWWWWW WWWWWWWWWWWWW
WS W
W WW WWWWWWWWWWWWWWWWWW W
    WWWWWWWWWWWWWWWWWW
W WW WWWWWWWWWWWWWWWWWW W
W G G G G W
WWWWWWWWWWW WWWWWWWWWWWWW
```
Dans ce cas, si PAC-MAN ou un fantôme va dans une « ouverture », il se téléportera dans l'ouverture opposée. Par exemple : si Pac-Man se déplace vers le haut, dans l'ouverture au nord, il continuera à aller vers le haut, mais depuis l'ouverture au sud.

### <span id="page-4-0"></span>Ordre des tâches

L'ordre dans lequel vous devez réalisé les tâches est illustré par la figure [2.](#page-4-0) Il n'est pas nécessaire de réaliser toutes les tâches pour valider le projet.

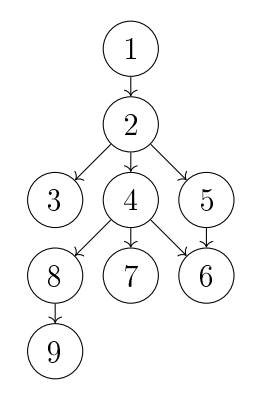

FIGURE 1 - Ordre de réalisation des tâches

# 3 Évaluation

Vous serez évalués sur les points suivants.

### 3.1 Rendu du code

- Code fonctionnel (il va sans dire que le code doit compiler)
- Code propre (style cohérent, commentaires, ...)
- Pas de fuite mémoire
- Messages de commits clairs et explicites

# 3.2 Rapport

### Format :

- 10 pages maximum (incluant la page de garde)
- Pas de code dans le rapport, et encore moins de capture d'écran de code ! En revanche, algorithmes et schémas sont les bienvenus.
- $\bullet$  Chaque figure doit avoir une légende et être référencée dans le texte !
- C'est un rapport technique, pas une œuvre littéraire : ce n'est pas la peine d'employer des tournures alambiquées.
- Il n'y a pas de fautes d'orthographe.

### Contenu :

- Ne répétez pas le sujet : on le connaît ! Une phrase d'introduction pour présenter le contexte du projet est suffisante.
- Expliquez comment vous avez réalisé les tâches, quelles étaient les difficultés, quels sont les choix que vous avez fait (structures de données, algorithmes, ...) et pourquoi vous avez fait tels choix.
- Il n'est pas forcément nécessaire de parler de toutes les tâches : parlez de ce que vous jugez le plus intéressant.
- Voyez le rapport comme un guide pour les futurs T1, qui contient toutes les astuces pour réaliser le projet (ou pour vous dans cinq ans, si jamais vous aviez besoin de vous replonger dans le projet)

## 3.3 Soutenance

### Format :

- 10 minutes de présentation, suivies de 5 minutes de questions et retours
- Avec des diapositives (ça ne s'applique pas forcément à toutes les personnes, mais on a tendance à dire deux minutes par diapositives : ça vous donne une estimation du nombre de diapositives attendu)
- Vous venez avec un ordinateur, que vous pouvez et savez brancher à un vidéoprojecteur
- Répartition équitable de la parole entre les membres de l'équipe
- Évitez de rédiger des phrases sur vos diapositives, utilisez des tournures non-verbales

### Contenu :

- Reprenez les éléments principaux mentionnés dans votre rapport. Vous n'aurez sans doute pas le temps pour parler de tout, donc il va encore falloir faire des choix.
- N'importe quel membre de l'équipe peut répondre à n'importe quelle question (l'excuse  $\ll$  ce n'est pas moi qui ai codé cette partie  $\gg$  n'est pas valable)
- Une démonstration de votre version de Pac-Man sera certainement appréciée, notamment si ça permet d'illustrer des éléments abordés dans votre présentation